# **Государственная система обеспечения единства измерений**

Акционерное общество «Приборы, Сервис, Торговля» (АО «ПриСТ»)

**«29» марта** 2019 г. УТВЕРЖДАЮ Главный метролог<br>Ство Ф. «ПриСТ» А.Н. Новиков

# **ГОСУДАРСТВЕННАЯ СИСТЕМА ОБЕСПЕЧЕНИЯ ЕДИНСТВА ИЗМЕРЕНИЙ**

**Анализаторы параметров коаксиальных трактов VIEW900**

**МЕТОДИКА ПОВЕРКИ ПР-12-2019МП**

> **г. Москва 2019 г.**

#### **ВВЕДЕНИЕ**

Настоящая методика устанавливает методы и средства первичной и периодических поверок анализаторов параметров коаксиальных трактов VIEW900, изготовленных INNO Instrument Inc., Республика Корея.

Анализаторы параметров коаксиальных трактов VIEW900 (далее - анализаторы) предназначены ДЛЯ измерений параметров коаксиальных радиотехничесих трактов: коэффициента стоячей волны по напряжению (далее - КСВН), обратных потерь, а также совместно с датчиком мощности V90 измерений мощности сигнала.

Интервал между поверками 1 год.

Периодическая поверка анализаторов в случае их использования для измерений (воспроизведения) меньшего числа величин или на меньшем числе поддиапазонов измерений, по отношению к указанным в разделе «Метрологические и технические характеристики» описания типа, допускается на основании письменного заявления владельца анализаторов, оформленного в произвольной форме. Соответствующая запись должна быть сделана в свидетельстве о поверке анализаторов.

#### 1 ОПЕРАЦИИ ПОВЕРКИ

Таблица 1 - Операции поверки

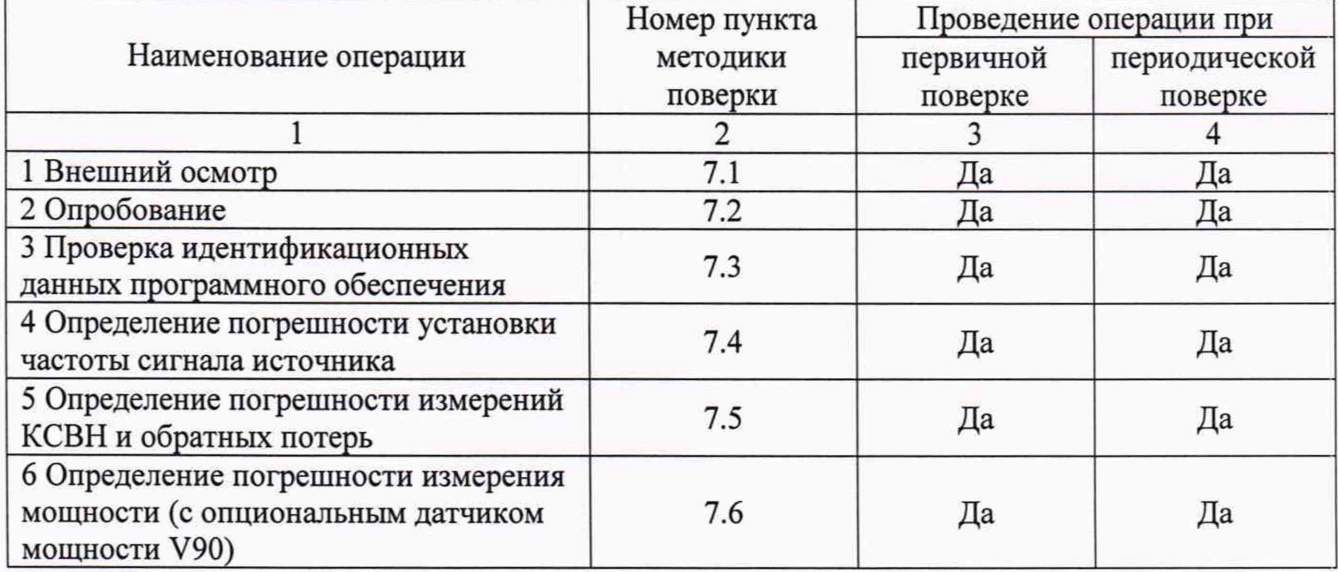

### 2 СРЕДСТВА ПОВЕРКИ

2.1 При проведении поверки должны применяться средства поверки, перечисленные в таблицах 2 и 3.

2.2 Допускается применять другие средства поверки, обеспечивающие измерение значений соответствующих величин с требуемой точностью.

2.3 Все средства поверки должны быть исправны, поверены и иметь свидетельства (отметки в формулярах или паспортах) о поверке. Эталоны единиц величин, используемые при поверке СИ, должны быть аттестованы.

Таблина 2 - Средства поверки

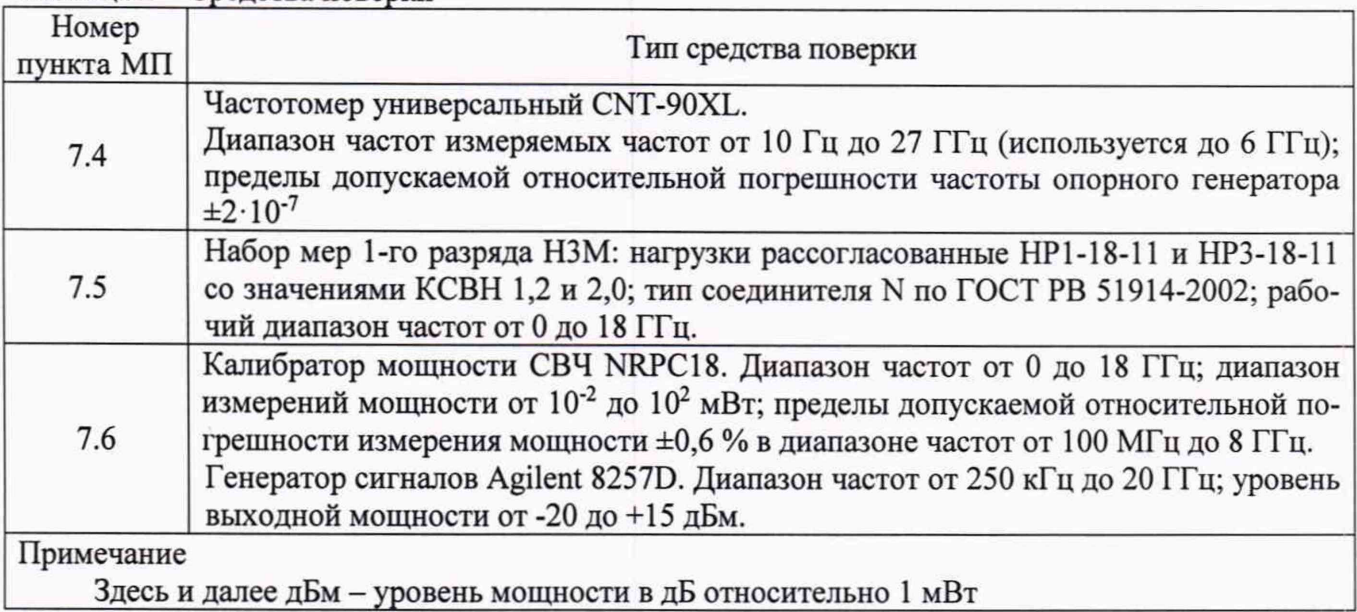

#### Таблица 3 - Вспомогательные средства поверки

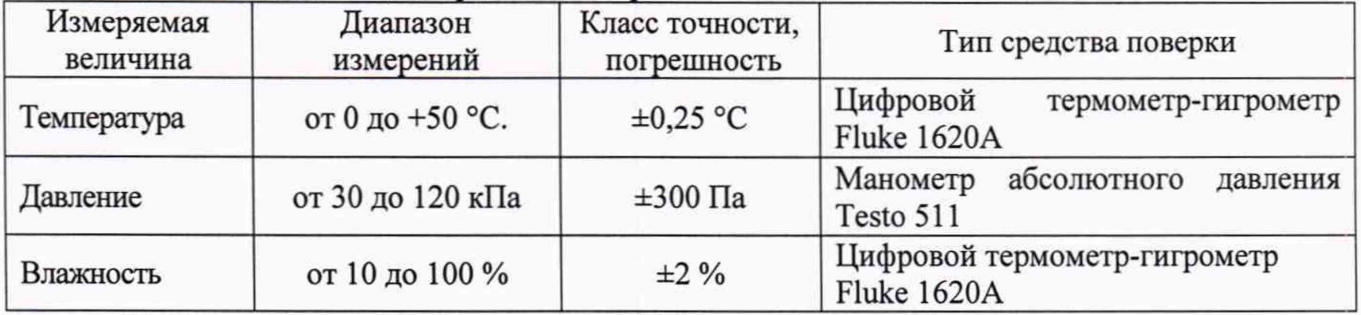

# **3 ТРЕБОВАНИЯ К КВАЛИФИКАЦИИ ПОВЕРИТЕЛЕЙ**

К поверке допускаются лица, изучившие эксплуатационную документацию на поверяемые средства измерений, эксплуатационную документацию на средства поверки и соответствующие требованиям к поверителям средств измерений согласно ГОСТ Р 56069-2014.

# **4 ТРЕБОВАНИЯ БЕЗОПАСНОСТИ**

4.1 При проведении поверки должны быть соблюдены требования ГОСТ 12.27.0-75, ГОСТ 12.3.019-80, ГОСТ 12.27.7-75, требованиями правил по охране труда при эксплуатации электроустановок, утвержденных приказом Министерства труда и социальной защиты Российской Федерации от 24 июля 2013 г № 328Н.

4.2 Средства поверки, вспомогательные средства поверки и оборудование должны соответствовать требованиям безопасности, изложенным в руководствах по их эксплуатации.

# **5 УСЛОВИЯ ПРОВЕДЕНИЯ ПОВЕРКИ**

При проведении поверки должны соблюдаться следующие условия:

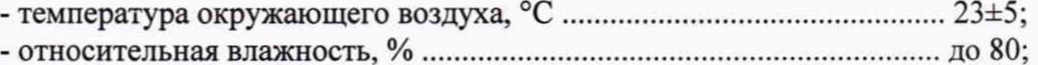

- атмосферное давление, кП а..........................................................от 84 до 106.

#### **6 ПОДГОТОВКА К ПОВЕРКЕ**

6.1 Перед проведением поверки должны быть выполнены следующие подготовительные работы:

- проведены технические и организационные мероприятия по обеспечению

3

безопасности проводимых работ в соответствии с действующими положениями ГОСТ 12.27.0-75;

- проверить наличие действующих свидетельств поверки на основные и вспомогательные средства поверки.

6.2 Средства поверки и поверяемый прибор должны быть подготовлены к работе согласно их руководствам по эксплуатации и выдержаны во включенном состоянии не менее 30 минут.

6.3 Проверено наличие удостоверения у поверителя на право работы на электроустановках с напряжением до 1000 В с группой допуска не ниже III.

6.4 Контроль условий проведения поверки по пункту 5 должен быть проведен перед началом поверки.

## **7 ПРОВЕДЕНИЕ ПОВЕРКИ**

#### **7.1 Внешний осмотр**

Перед поверкой должен быть проведен внешний осмотр, при котором должно быть установлено соответствие поверяемого анализатора следующим требованиям:

- не должно быть механических повреждений корпуса. Все надписи должны быть четкими и ясными;

- все разъемы, клеммы и измерительные провода не должны иметь повреждений и должны быть чистыми.

При наличии дефектов поверяемый анализатор бракуется и подлежит ремонту.

#### **7.2 Опробование**

Опробование анализаторов проводить путем проверки их на функционирование в соответствии с руководством по эксплуатации.

Подготовить анализатор к работе в соответствии с руководством по эксплуатации.

Включить анализатор и проверить отсутствие сообщений о неисправности в процессе загрузки.

Результат опробования считать положительным, если на дисплее отсутствуют сообщения об ошибках, прибор функционирует согласно руководству по эксплуатации.

При отрицательном результате опробования анализатор бракуется и направляется в ремонт.

#### **73 Проверка идентификационных данных программного обеспечения**

Проверка идентификационных данных программного обеспечения анализаторов осуществляется путем вывода на дисплей прибора информации о версии программного обеспечения.

Войти в меню информации анализатора («Information»), сравнить номер версии программного обеспечения, отображаемый в строке GUI с приведенным в таблице 4.

Результат считается положительным, если версия программного обеспечения соответствует данным, приведенным в таблице 4.

#### Таблица 4 - Характеристики программного обеспечения

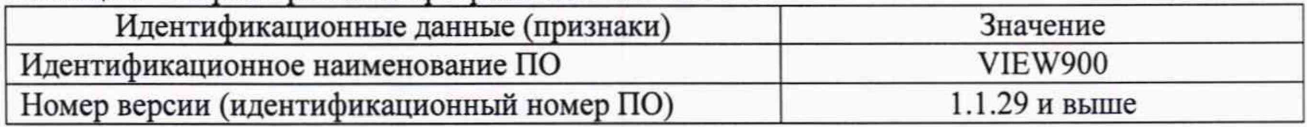

### **7.4 Определение погрешности установки частоты сигнала источника**

проводят при помощи частотомера универсального CNT-90 с опцией 13 (далее -частотомер) методом прямых измерений в следующей последовательности:

- подготовить анализатор к работе согласно инструкции по эксплуатации;
- включить анализатор и частотомер и прогреть в течение 30 минут;

- выходной разъем порта 1 анализатора соединить кабелем с разъемом С частотомера:

- в анализаторе выбрать режим измерений (CAA), режим измерений VSWR;

- в меню управления разверткой «Sweep» установить число точек равное 2049, тип развертки - однократная;

 $$ в меню установок частоты установить начальную частоту 5 МГц, конечную частоту установить 150 МГц;

произвести однократный запуск развертки; после прохода развертки измерить конечную частоту при помощи частотомера;

повторить измерения, устанавливая не менее 5 значений конечной частоты;  $-$ 

 $$ абсолютную погрешность измерений определять по формуле (1):

$$
\Delta = X - X_3 \tag{1}
$$

где X - значение по показаниям поверяемого анализатора;

Х<sub>э</sub> - значение по показаниям образцового (эталонного) СИ, действительное значение меры.

- относительную погрешность измерений определять по формуле (2):

$$
\delta = (X - X_3) / X_3 \tag{2},
$$

Результаты поверки считать положительными, если относительная погрешность не превышает допускаемых пределов:  $\pm 3.10^{-6}$ .

#### 7.5 Определение погрешности измерений КСВН и обратных потерь

проводят при помощи набора мер НЗМ: нагрузки рассогласованные НР1-18-11 и НР3-18-11 с номинальными значениями КСВН 1.2 и 2.0 в следующей последовательности:

- перед проведением измерений провести калибровку анализатора при помощи комплекта электрической калибровки V95 или механической калибровки V96 согласно руководству по эксплуатации на анализатор;

- подсоединить меру HP1-18-11 со значением КСВН 1,2 к анализатору;

- в анализаторе выбрать режим измерений (CAA), режим измерений KCBH (VSWR);

 $$ в меню управления разверткой «Sweep» установить число точек равное 2049, тип развертки - непрерывная;

в меню установок частоты установить начальную частоту 5 МГц, конечную  $$ частоту- устанавливать равную частоте измерения;

в меню установок амплитуды установить масштаб шкалы удобный для наблюдения  $\mathcal{L}^{\mathcal{L}}$ развертки;

- провести измерения КСВН анализатором, устанавливая маркер на частоты: 100 МГц, 1 ГГц, 3 ГГц, 4 ГГц, 6 ГГц;

- записать измеренные значения КСВН в таблицу 5.

- в анализаторе переключить измерения на измерение обратных потерь (Return Loss);

в меню установок амплитуды установить масштаб шкалы удобный для наблюдения  $\,$ развертки;

провести измерения обратных потерь анализатором, устанавливая маркер на частоты: 100 МГц, 1 ГГц, 3 ГГц, 4 ГГц, 6 ГГц;

записать измеренные значения обратных потерь в таблицу 6;

повторить измерения КСВН и обратных потерь анализатором, подключив вместо меры HP1-18-11 меру HP3-18-11 со значением КСВН 2,0;

полученные результаты записать в таблицы 5 и 6;

расчет действительных значений КСВН и обратных потерь, задаваемых мерой производить по формулам:

$$
KCBH = (1+|S_{11}|) / (1-|S_{11}|)
$$
 (3),

где  $|S_{11}|$  – модуль коэффициента отражения меры по напряжению на частоте измерения (приведен в протоколе калибровки меры);

 $RL_{AB} = -20 \cdot log_{10} |S_{11}|$  (4),

# где RLab - действительное значение обратных потерь в дБ.

| Частота<br>сигнала,<br>ГГц | Номинальное<br>значение<br>КСВН меры | Действительное<br>значение КСВН<br>меры | Измеренное<br>значение<br>КСВН анали-<br>затором | Относительная<br>погрешность<br>измерений, % | Пределы допус-<br>каемой относи-<br>тельной по-<br>грешности, % |
|----------------------------|--------------------------------------|-----------------------------------------|--------------------------------------------------|----------------------------------------------|-----------------------------------------------------------------|
| 0,1                        |                                      |                                         |                                                  |                                              |                                                                 |
|                            |                                      |                                         |                                                  |                                              |                                                                 |
|                            | 1,2                                  |                                         |                                                  |                                              | ±2,67                                                           |
|                            |                                      |                                         |                                                  |                                              |                                                                 |
| h                          |                                      |                                         |                                                  |                                              |                                                                 |
| 0,1                        |                                      |                                         |                                                  |                                              |                                                                 |
|                            |                                      |                                         |                                                  |                                              |                                                                 |
|                            | 2,0                                  |                                         |                                                  |                                              | $\pm 4,5$                                                       |
|                            |                                      |                                         |                                                  |                                              |                                                                 |
| 6                          |                                      |                                         |                                                  |                                              |                                                                 |

Таблица 5 - Определение погрешности измерений КСВН

Таблица 6- Определение погрешности измерений обратных потерь

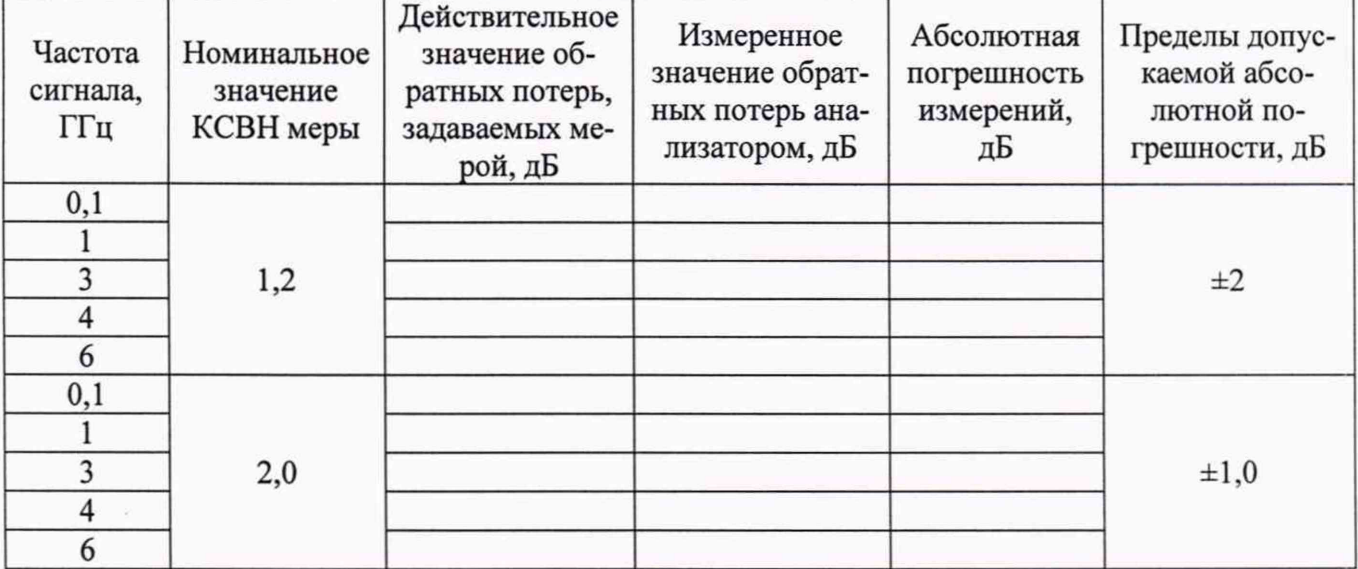

- определить относительную погрешность измерений КСВН по формуле (2), абсолютную погрешность измерений обратных потерь - по формуле (1).

Примечание: допускается проводить измерения на других частотах (не менее пяти значений), равномерно распределенных по диапазону частот анализатора, на которых известны действительные значения эталонной меры.

Результаты поверки считать положительными, если полученные значения погрешностей не превышают допускаемых пределов, приведенных в таблицах 5 и 6.

# 7.6 Определение погрешности измерений мошности (с опциональным латчиком мошности V90)

проводят при наличии в комплекте анализатора опционального датчика мощности V90 при помощи калибратора мощности СВЧ NRPC18 (далее - калибратор мощности) и генератора сигналов Agilent 8257D (далее - генератор) в следующей последовательности:

подключить датчик мощности V90 к анализатору, выбрать режим измерения мощности (Power Sensor) и провести инициализацию датчика согласно инструкции по эксплуатации:

собрать схему представленную на рисунке 1:

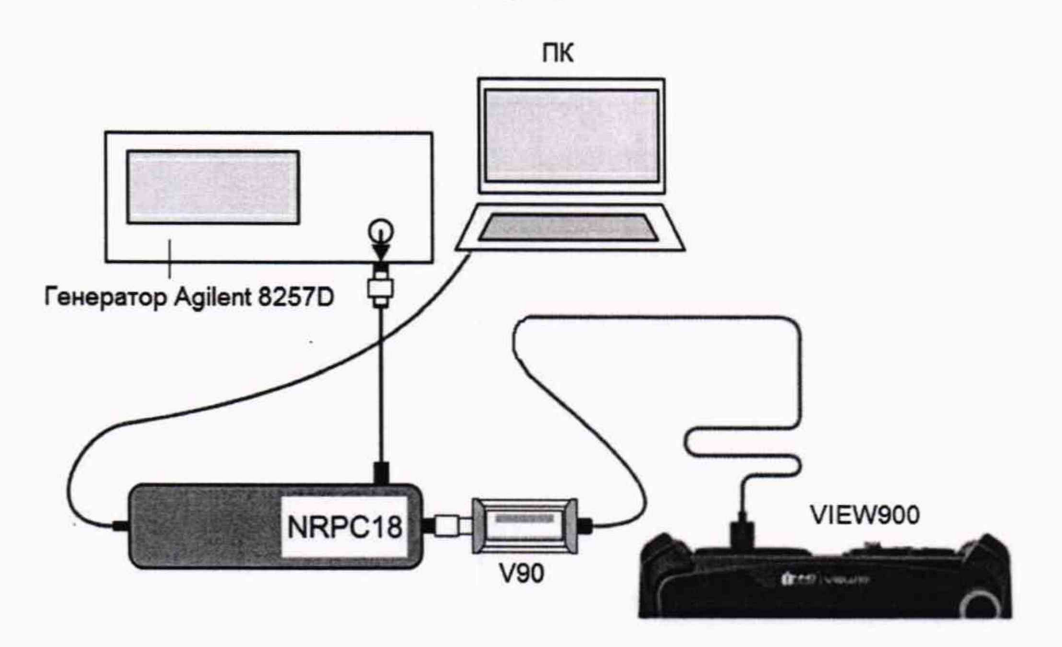

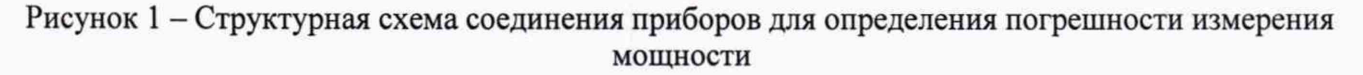

подключение калибратора мощности осуществлять непосредственно к ПК (персональному компьютеру) с использованием управляющего ПО (программного обеспечения) PoverViewer Plus или через базовый блок NRP2 в соответствии с руководством по эксплуатации;

определение погрешности проводить при уровне мощности 0 дБм и -20 дБм на частотах, устанавливаемых на генераторе из ряда: 50 МГц, 100 МГц, 1 ГГц, 2 ГГц, 3 ГГц, 4 ГГц, 5 ГГц и 6 ГГц;

на поверяемом анализаторе в окне измерений мощности и на калибраторе мощности установить частоту на которой производится измерение мощности;

включить СВЧ мощность на генераторе, после установления показаний провести одновременное измерение мощности поверяемым анализатором Ризм и калибратором мощности Рэт, записать измеренные значения;

рассчитать погрешность измерений мощности в дБм по формуле:

$$
\delta P = P_{H3M} - P_{3T} \tag{3},
$$

где Ризм - показания поверяемого анализатора, дБм, Рэт - показания калибратора мощности, дБм.

Результаты поверки считать положительными, если полученные значения погрешностей не превышают допускаемых пределов ±0,3 дБ, что эквивалентно пределам относительной погрешности измерения мощности ±7 %.

# 8 ОФОРМЛЕНИЕ РЕЗУЛЬТАТОВ ПОВЕРКИ

8.1 При положительных результатах поверки анализаторов оформляется свидетельство о поверке в соответствии с приказом Минпромторга России от 02.07.2015 № 1815 "Об утверждении Порядка проведения поверки средств измерений, требования к знаку поверки и содержанию свидетельства о поверке".

8.2 При отрицательных результатах поверки приборы не допускаются к дальнейшему применению. На анализатор выдается извещение о непригодности.

Начальник отдела испытаний и сертификации

 $\mathcal{C}$   $\mathcal{C}$   $\mathcal{$